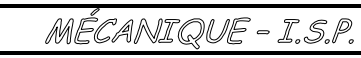

## **Activité FlowCode**

# **I. Objectif**

**Découvrir** les éléments simples d'une structure programmée. **Simuler** un programme de MicroContrôleur.

## **II. Présentation du Microcontrôleur**

**1. Qu'est-ce qu'un Microcontrôleur ?** 

C'est un tout petit **composant** qui agit comme un ordinateur.

- Il CALCULE : toutes les opérations simples (+ x /)
- Microcontrôleur PIC 16F84
- Il DECIDE : toute la logique simple (et, ou, comparaison, test de valeur)
- Il a une mémoire pour garder : Un PROGRAMME Le RÉSULTAT de ses CALCULS
- Il peut DÉTECTER grâce à ses ENTRÉES : des BOUTONS, des CAPTEURS etc…
- Il peut COMMANDER grâce à ses SORTIES : des LEDS, un AFFICHEUR, un MOTEUR etc…

Il en existe de très simples avec peu de fonctions : 8 pattes, quelques pesos. D'autres sont beaucoup plus complexes et puissants : centaines de pattes, millier de pesos. Tout dépend de l'utilisation souhaitée

## **2. Où les trouvent-on ?**

### **PARTOUT !**

Besoin de différents modes de programmation ? Machine à laver, Four Micro-onde… Besoin d'agir étape par étape ? Machine à café, Lave-Auto automatique… Besoin de tester ? Détecteur de faux billets, Lecteur de carte, Tourniquets de metro, Alarmes… Besoin de mesurer ? Thermomètres électroniques, Sondes météo… Besoin d'afficher ? Appareils de mesures, Imprimante avec écran… Besoin de mémoriser ? Télévision (réglage des chaînes)… Besoin de traiter ? Décodeur mp3, Equaliseur d'autoradio…

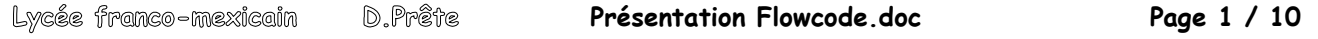

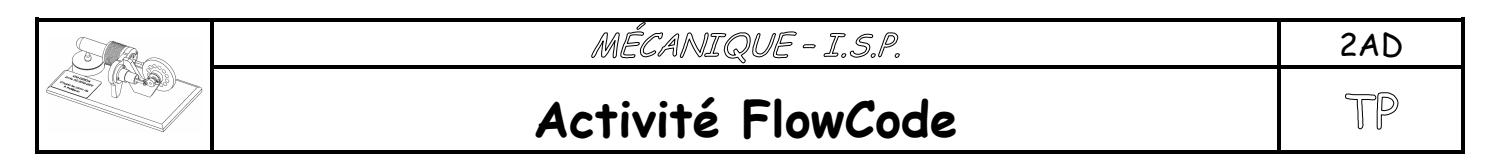

## **3. Comment fonctionnent-ils ? ?**

#### **Structure Simplifiée du Microcontrôleur PIC 16F84a**

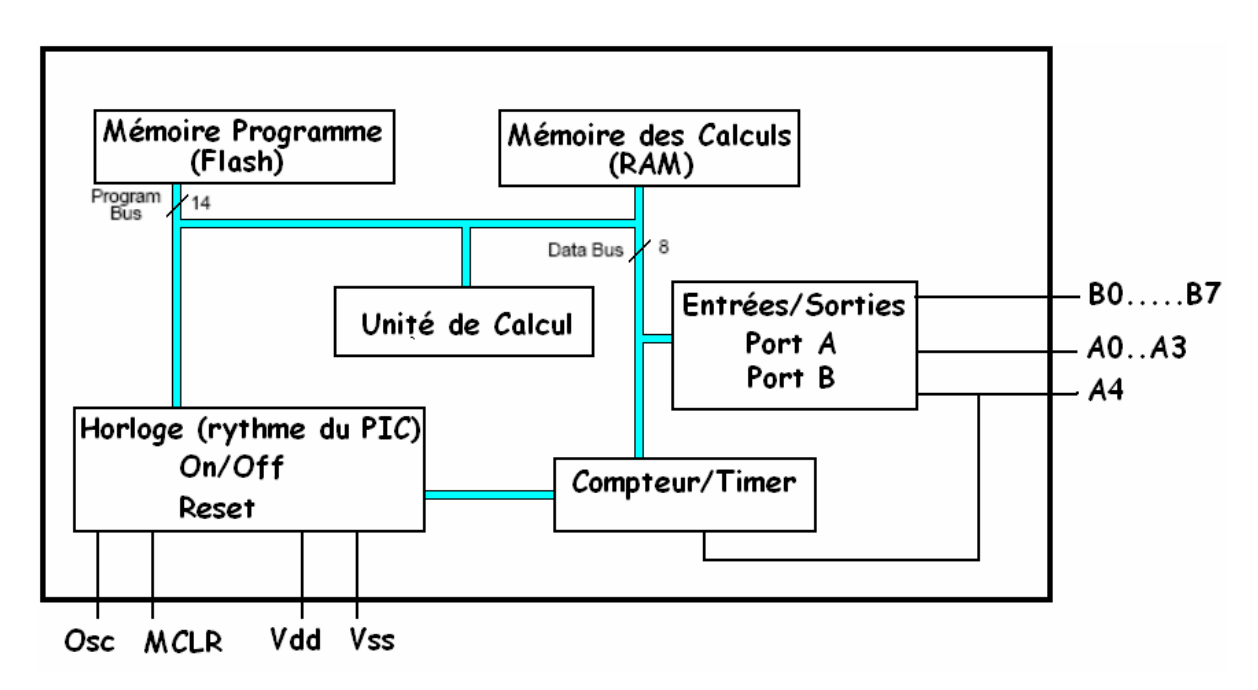

**Une Unité de Calcul est connectée à différents modules et gère l'ensemble :** 

L'**Unité de Calcul** reçoit un ordre venant de la **Mémoire de Programme** et l'exécute. Tout est écrit en binaire (0 ou 1 ; O volt ou 5 volt) : Les ordres codés et les nombres. Pour aller plus vite, des fils sont placés en parallèles et envoient les chiffres binaires en même temps. Ces « autoroutes » sont appelés BUS. Ici, le but des données est de 8 bits (8 fils)

Suivant l'ordre donné, l'**Unité de Calcul** :

- lit les valeurs des **Ports d'Entrées**, de la **Mémoire des Calculs** ou du **Compteur/Timer**.
- écrit son résultat dans la **Mémoire des Calculs**, les **Ports de Sorties** ou le **Compteur/Timer**.

Le tout est surveillé par une unité qui impose le Rythme (Horloge), la mise en marche et le Reset.

MÉCANIQUE - I.S.P.

**Activité FlowCode**

# **III. Organigramme & Aide Informatique**

## **1. Pourquoi un Logiciel de Programmation ?**

**Voici un extrait de Programme situé dans un Microcontrôleur :**

La mémoire se compose de millions (milliards) de petits Switchs qui sont ouverts ou fermés. Cela se traduit par des 0 ou des 1 que le microprocesseur décode :

Ici, les 6 premiers sont le code d'un ordre (additionner, lire, écrire etc..)

Avec 6 chiffres binaires, je peux avoir 2 $6$  = 64 ordres différents.

Ensuite les ordres ont besoins d'un nombre (dépend de l'ordre). Ce sont les 8 chiffres suivants.

Avec 8 chiffres binaires, je peux avoir un nombre de 0 à 255.

Si je veux un chiffre plus grand, je mets un ordre spécial qui lit les 16 chiffres suivants (de 0 à 65535)

IMAGINEZ ECRIRE UN PROGRAMME de 4000 LIGNES (4ko) !!!

Des programmes appelés « Compilateurs » nous aident à écrire ce code binaire avec des mots simples.

### **Voici un extrait de programme avec MPLab (logiciel Gratuit de Microchip)**

Remarquez :

Les annotations pour ne pas se perdre.

Ce code appelé « Assembleur » est plus clair, mais encore des mots codés qu'il faut connaître.

Avec l'« Assembleur », il faut aussi connaître la structure exacte du Microcontrôleur (mémoires spéciales etc…)

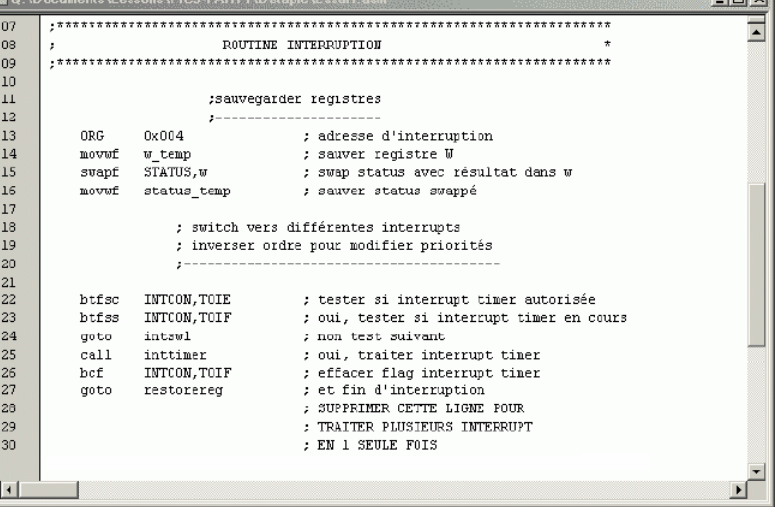

Lycée franco-mexicain

**Présentation Flowcode.doc Page 3 / 10**

**South County and Street** 

**…**

2AD TP

Langage **Machine** 

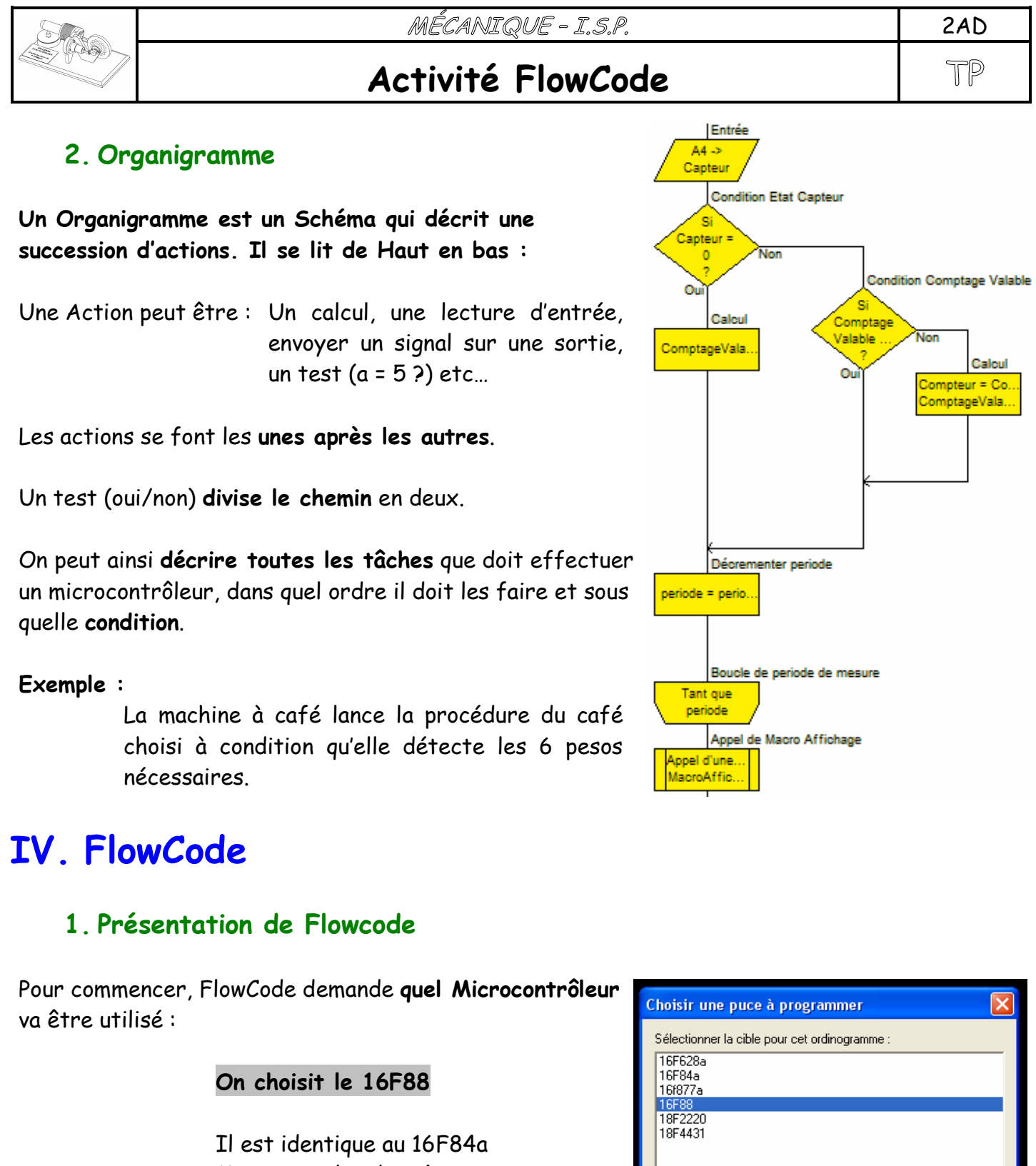

Mais avec plus de mémoire

**Présentation Flowcode.doc Page 4 / 10**

 $\overline{?}$ 

Annuler

 $\cap$ K

Lycée franco-mexicain

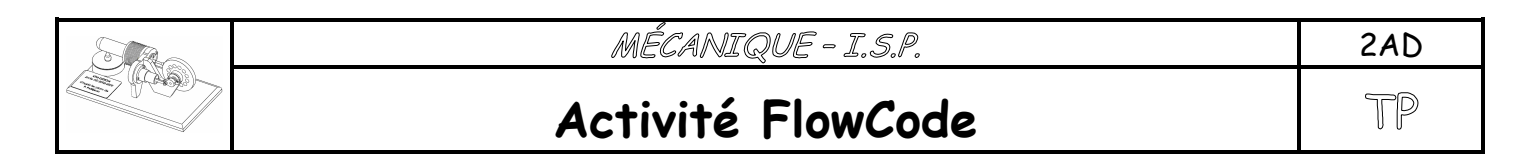

## **ENVIRONNEMENT FLOWCODE**

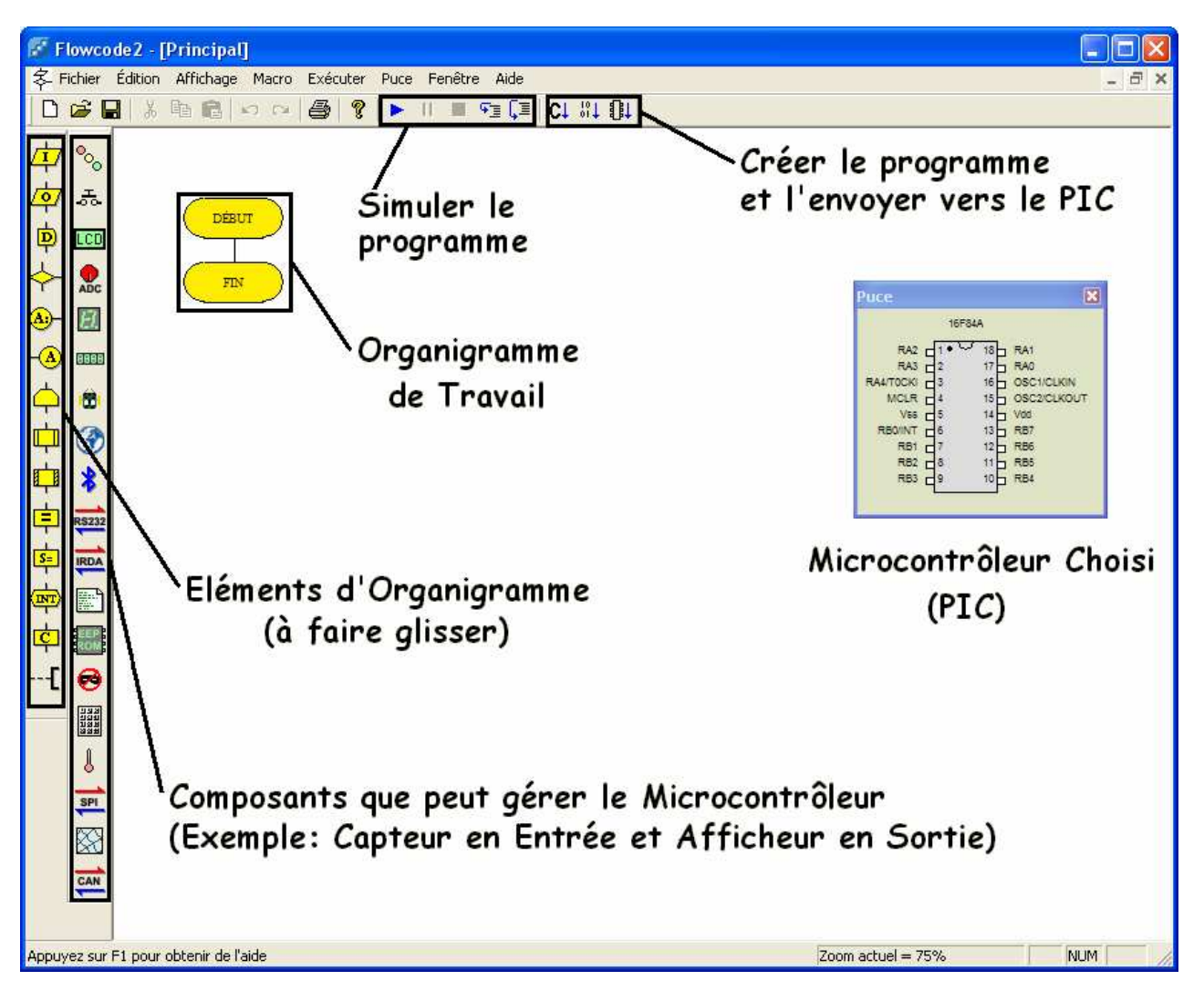

**FlowCode vous aide à faire l'Organigramme** (icones jaunes).

Il vous place une case « **début** » et une case « **fin** ».

Vous pouvez **insérer** d'autres cases entre les deux, en faisant **glisser les icônes** jaunes.

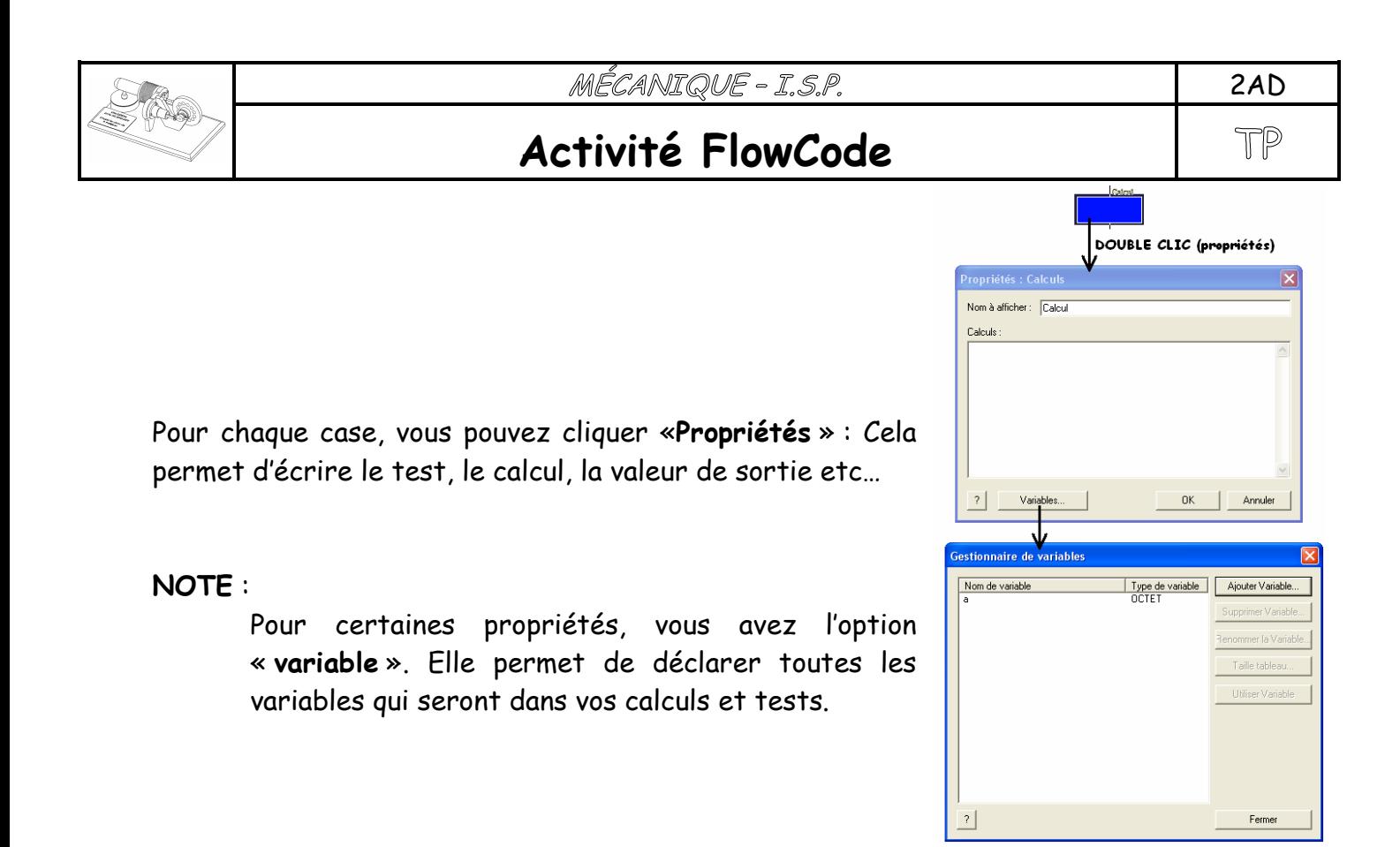

Vous pouvez faire apparaître des **LED**, un **Afficheur**, des **Boutons** etc…

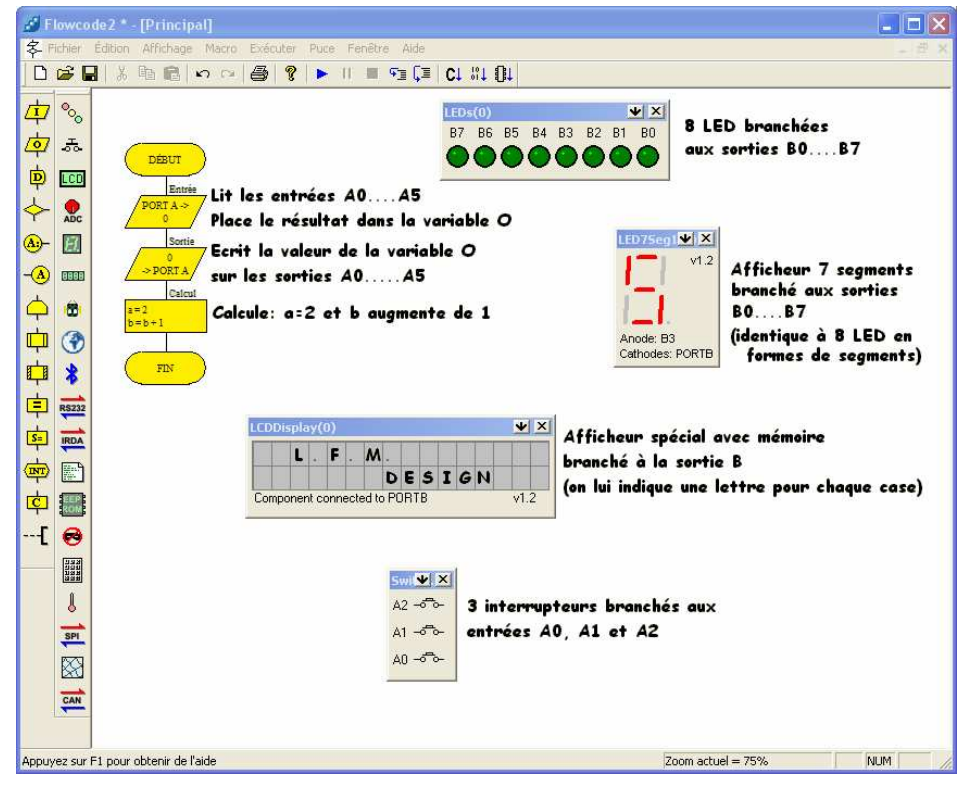

Lycée franco-mexicain

**Présentation Flowcode.doc Page 6 / 10**

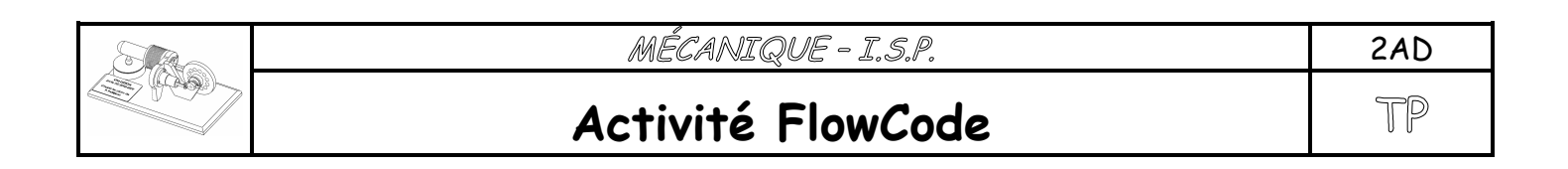

Pour chacun de ces composants périphériques, une petite flèche vers le bas permet de choisir :

- les **propriétés :** Nombre de diodes, couleur des diodes, donner un nom à chaque diode…
- la **connexion** avec le PIC : On voit ici que la diode 0 (LED 0) est reliée à la patte n°0 du port B. La diode 7 est sur la patte n°7 du port B.

Notre PIC 16F88 possède 2 ports (A et B). On les choisit comme entrée ou sortie. Le port A possède 5 pattes et le port B 8 pattes

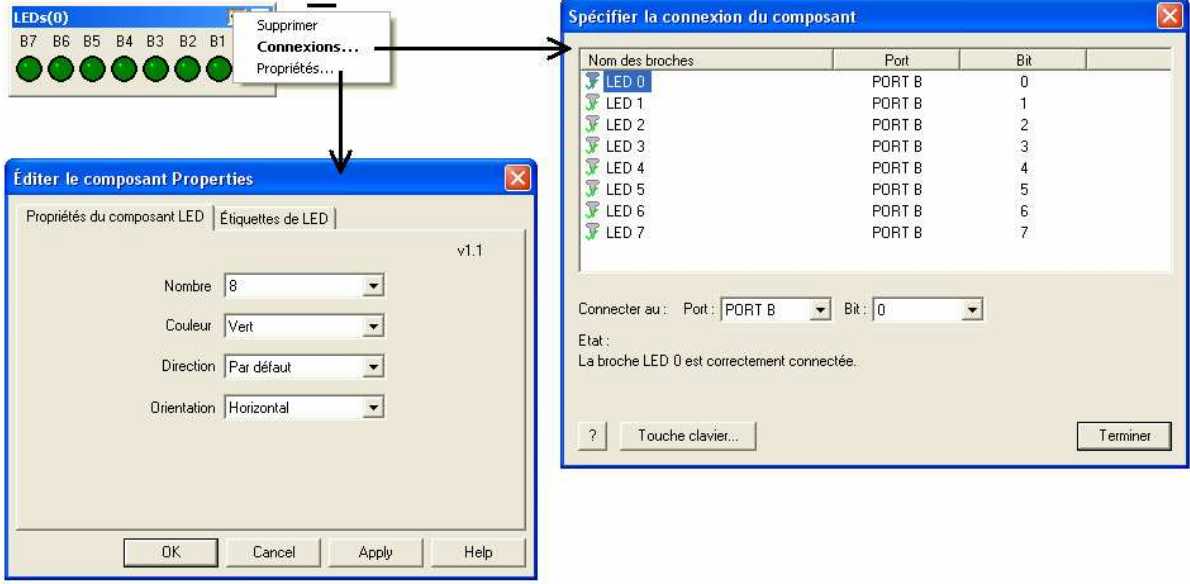

#### **Pour FlowCode, quel est l'intérêt de placer des composants périphérique autour du PIC ?**

Cela permet à FlowCode de **SIMULER** votre programme et voir comment le microcontrôleur **réagit** avec les composants périphériques. Si vous appuyez un bouton, quelles LED s'allume etc…

Lorsque les erreurs sont **corrigées**, le programme sera traduit (compilé), puis envoyé vers un **vrai** microcontrôleur PIC qui aura de **vrais** composants autour de lui.

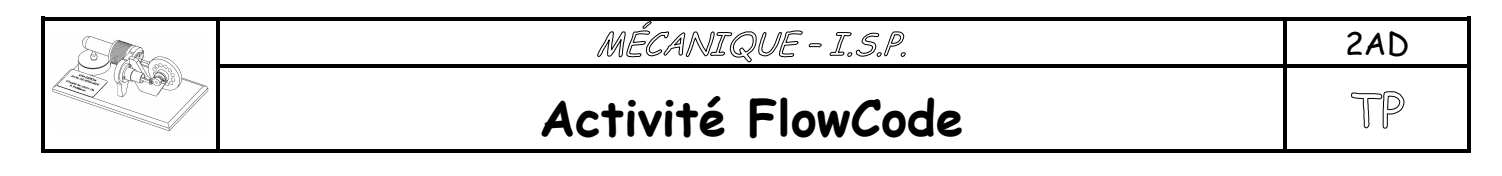

## **V. Activités FlowCode**

### **1. Diode Clignotante**

Cet exercice doit vous permettre de **découvrir** les Fonctions Principales de FlowCode.

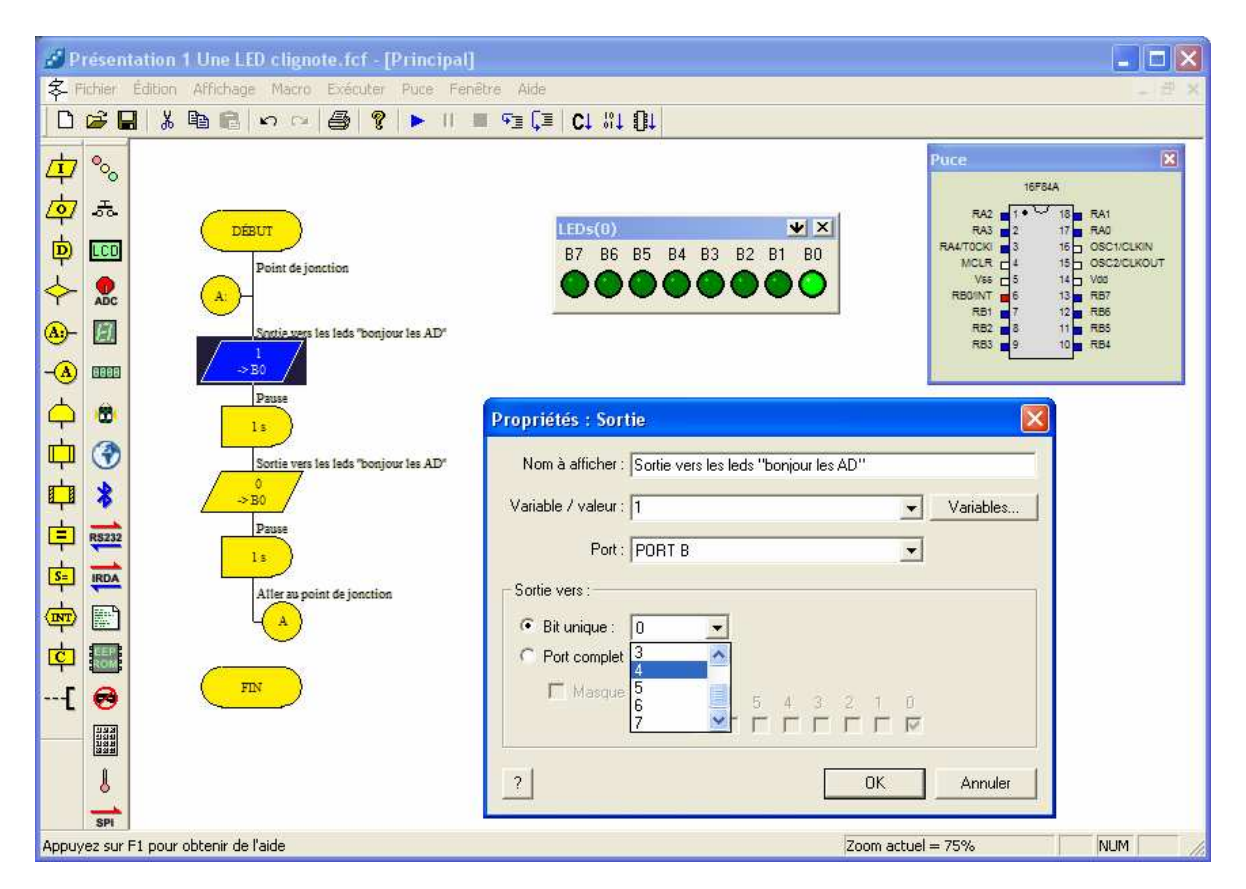

- **CHOISIR** le Composant 16F84a (demandé au début ou par le menu « puce »)
- **POSER** les cases de l'Organigramme ci-dessus. Les A sont des jonctions : quand on arrive sur un A, on saute à l'autre A. Ne touchez pas aux propriétés des cases.
- **PLACER** un ensemble de 8 diodes.
- **CONNECTER** la 1ère diode sur une des pattes (au choix) du port B.
- **PLACER** dans la 1ère cellule Sortie : valeur 1 sur le port B. Sélectionner « bit unique » qui veut dire que le 1 sera placer sur une seule patte. Choisir la patte (celle où sera la diode)
- **PLACER** dans la 2ème cellule Sortie : valeur 0 sur le port B. Sélectionner aussi « bit unique ». Choisir la même patte.
- **SIMULER** avec le bouton lecture (triangle bleu)

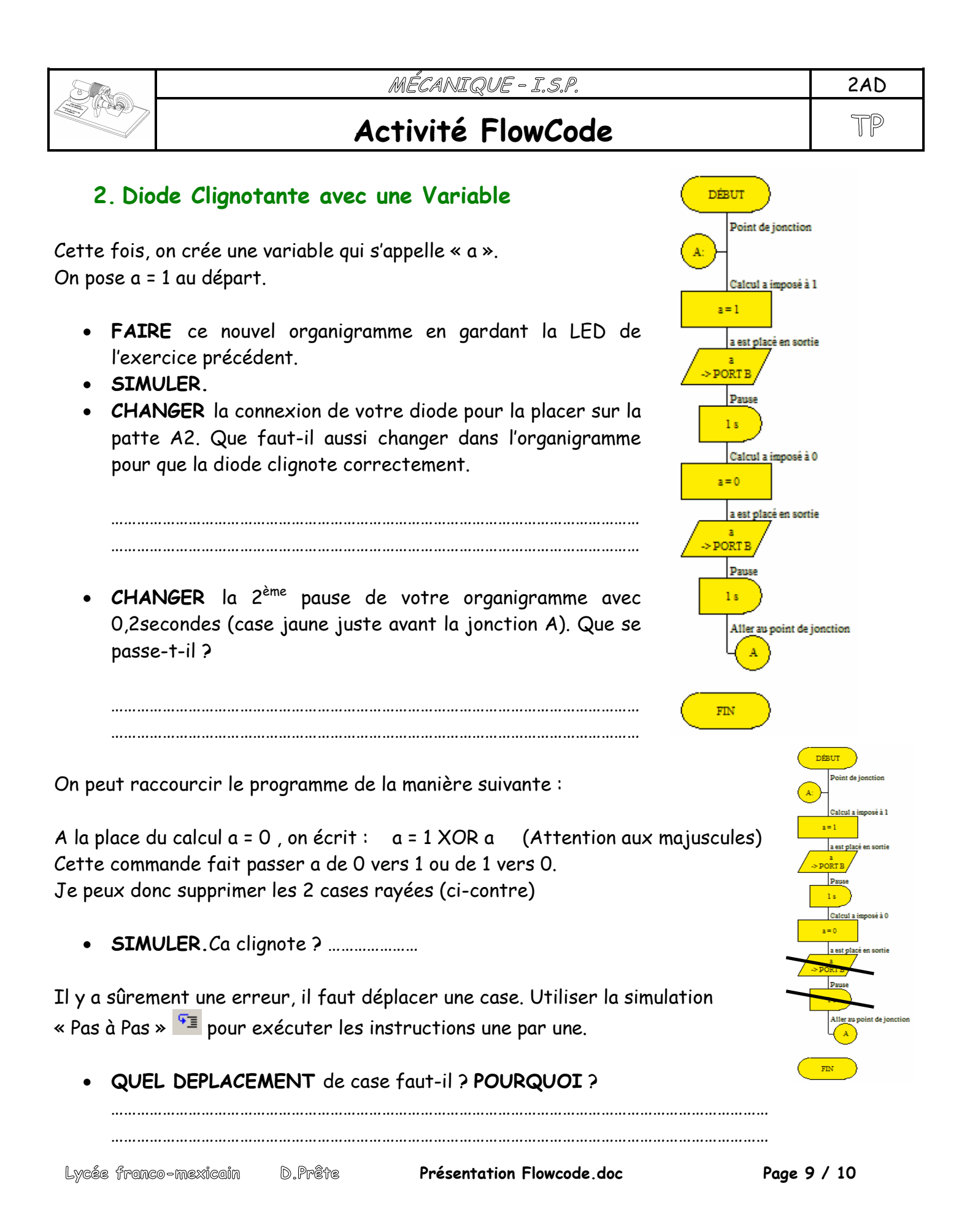

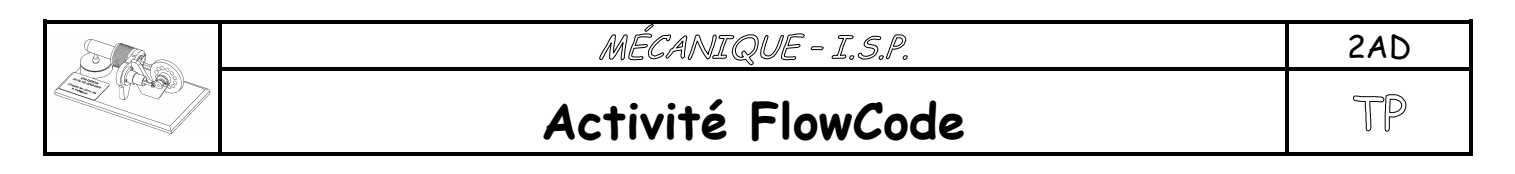

### **3. Comptage Binaire**

Cet exercice va vous permettre de comprendre ce qui se passe si on écrit un nombre dans le port complet. DE

 $\binom{2}{\mathbf{A}}$ 

 $\sqrt{\frac{1}{2p}}$ 

- **POSER** 8 diodes toutes connectées.
- **REFAIRE** cet organigramme.
- **SIMULER** en cliquant « Lecture ».
- **CLIQUER** l'icône « Pause » à côté.

En cliquant sur « Pause », apparaissent deux tableaux :

- L'un indique le programme en cours.
- L'autre indique les valeurs des variables (ici, seulement « a »)

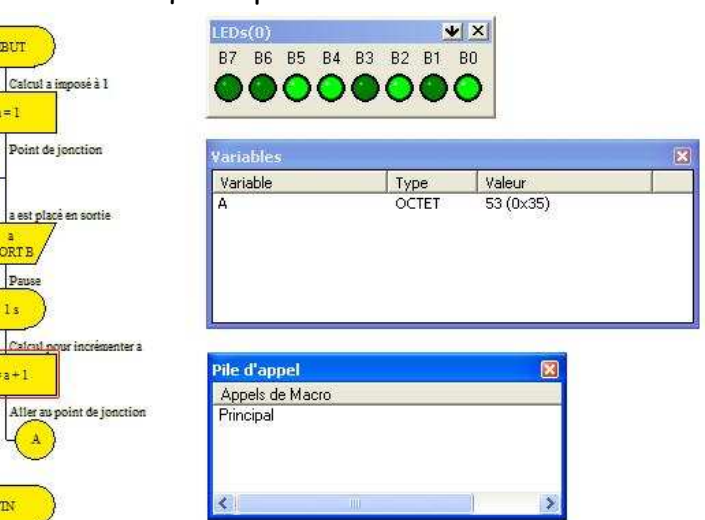

- **RELANCER** la simulation et cliquer sur pause à chaque changement des diodes.
- **QUELLE VALEUR** de « a » allume seulement la diode B1 ?......................
- **QUELLE VALEUR** de « a » allume seulement la diode B2 ?......................
- **QUELLE VALEUR** de « a » allume seulement la diode B3 ?......................
- **QUELLE VALEUR** de « a » allume seulement les diodes B0, B2 et B3 ?......................

Une diode allumée signifie qu'elle reçoit un 1, une diode est éteinte si elle reçoit un 0. Si je regarde les diodes **B7 à B0** sur cette page, je lis : **0-0-1-1-0-1-0-1.** Ce sont les valeurs imposées par le microcontrôleur car a = 53

• **RELANCER** la simulation et cliquer sur pause à chaque changement des diodes. A chaque pause, écrivez dans le tableau les valeurs imposées par le microcontrôleur suivant « a ».

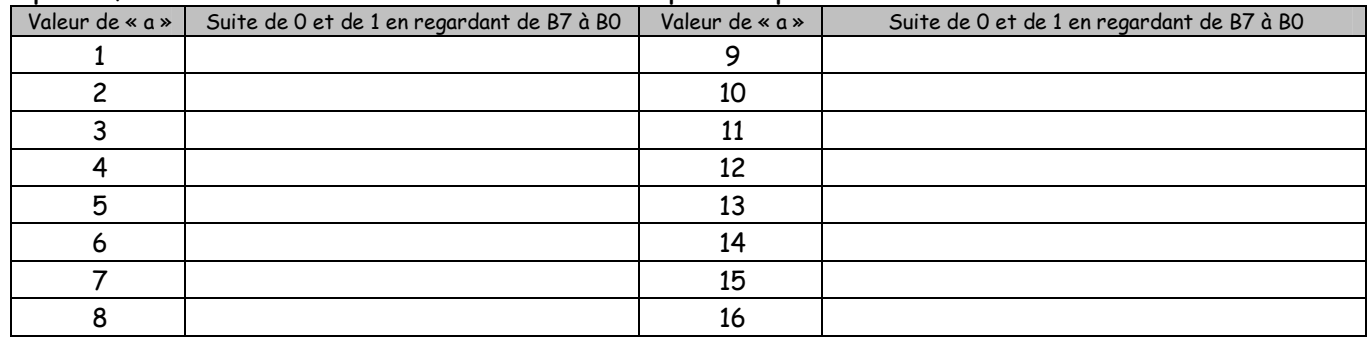

 **Présentation Flowcode.doc Page 10 / 10** Lycée franco-mexicain